## **Criação de Utilizador:**

Deverá criar um sub-utilizador com perfil de WSE no portal da AT

Pesquisar no Portal das Finanças **Gestão de utilizadores** – Aceder á **Gestão de utilizadores** e de Seguida clicar em **Criar um novo utilizador**

Por fim preencher os dados do utilizador e activar a(s) opção(ões): - "WSE - Comunicação e Gestão de Séries por webservice"

- "CGS – Comunicação e Gestão de Séries"

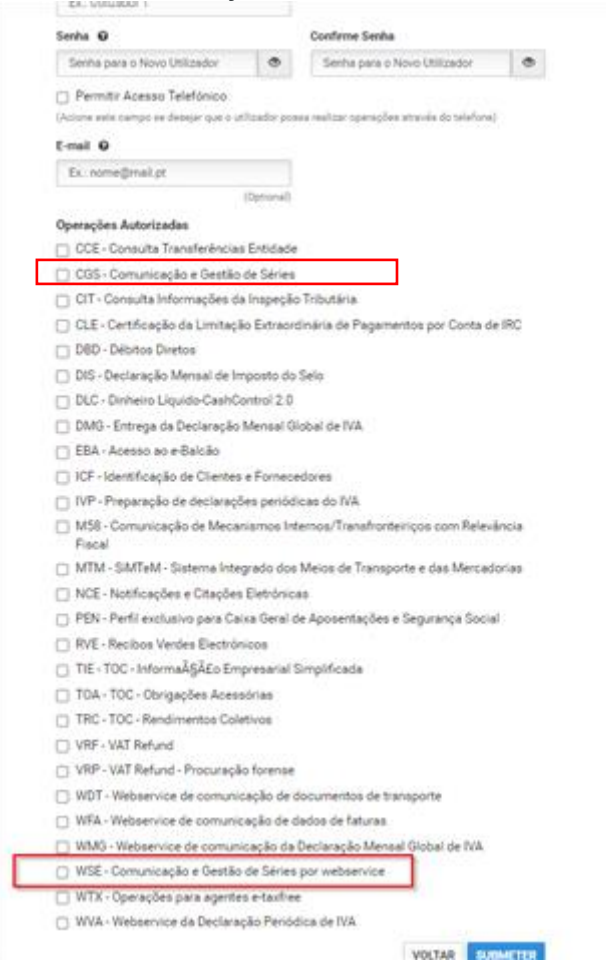

## **Gestão de Utilizadores**

Esta funcionalidade destina-se a Contribuintes/Empresas que queiram autorizar os seus empregados a executar operações específicas em seu nome

Apresenta-se a lista dos seus utilizadores autorizados, podendo suspendê-los, reativá-los ou alterar os seus dados (senha, email e operações autorizadas).

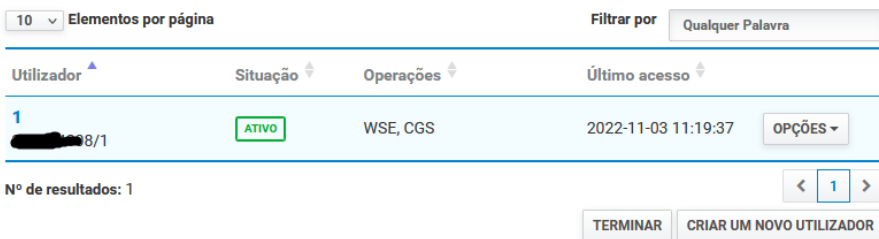

Deverá guardar o utilizador e password pois serão necessário para parametrizar as aplicações